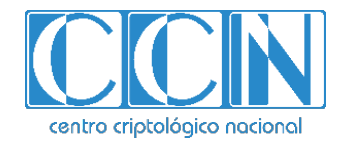

# **Guía de Seguridad de las TIC CCN-STIC 1629**

# **Procedimiento de empleo seguro Microsoft Defender for Office 365**

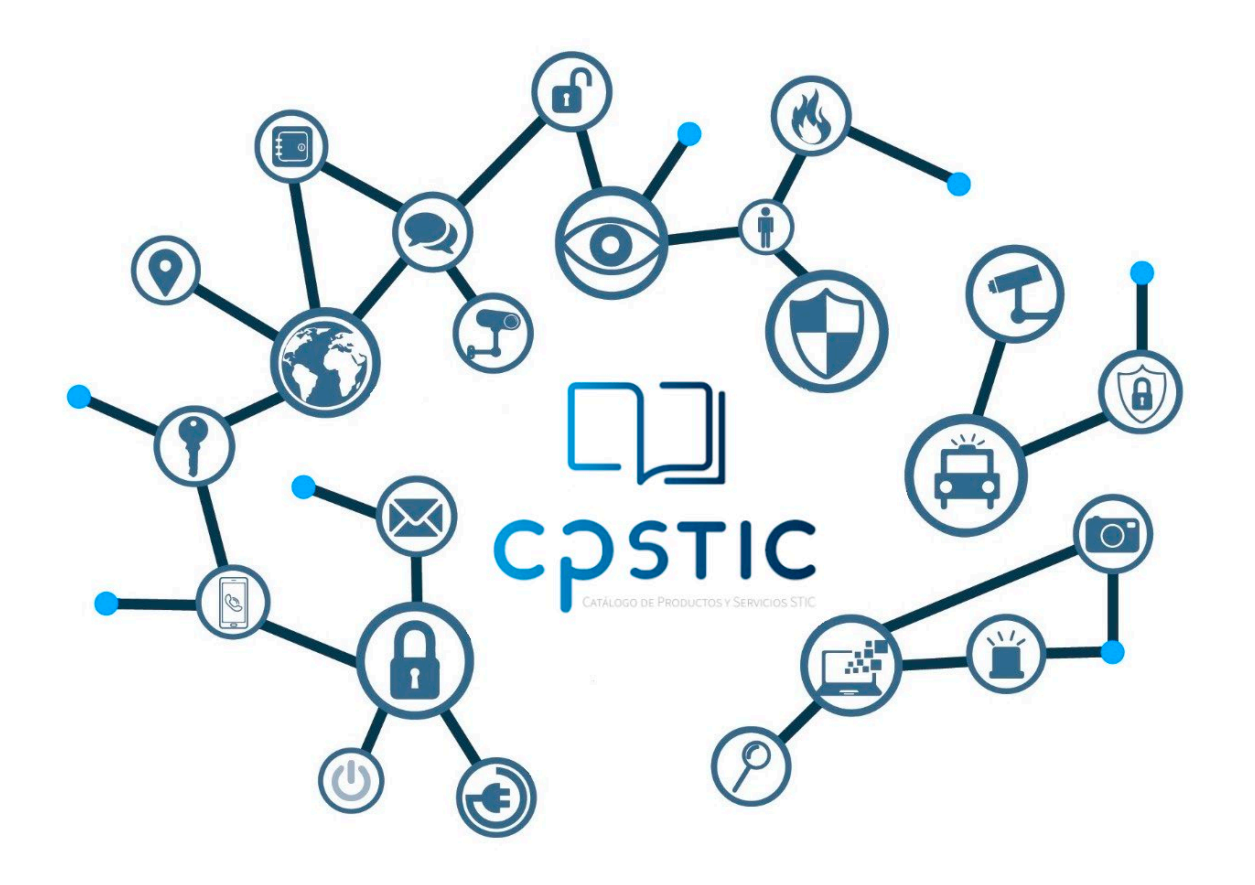

**Abril 2024**

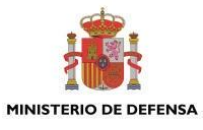

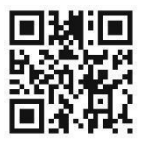

**Catálogo de Publicaciones de la Administración General del Estado https://cpage.mpr.gob.es**

#### Edita:

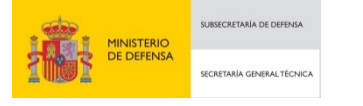

Pº de la Castellana 109, 28046 Madrid Centro Criptológico Nacional, 2024

NIPO: 083-24-148-0. Fecha de Edición: abril de 2024.

#### **LIMITACIÓN DE RESPONSABILIDAD**

El presente documento se proporciona de acuerdo con los términos en él recogidos, rechazando expresamente cualquier tipo de garantía implícita que se pueda encontrar relacionada. En ningún caso, el Centro Criptológico Nacional puede ser considerado responsable del daño directo, indirecto, fortuito o extraordinario derivado de la utilización de la información y software que se indican incluso cuando se advierta de tal posibilidad.

centro criptológico nacional

#### **AVISO LEGAL**

Quedan rigurosamente prohibidas, sin la autorización escrita del Centro Criptológico Nacional, bajo las sanciones establecidas en las leyes, la reproducción parcial o total de este documento por cualquier medio o procedimiento, comprendidos la reprografía y el tratamiento informático, y la distribución de ejemplares del mismo mediante alquiler o préstamo públicos

CENTRO CRIPTOLOGICO NACIONAL cn=CENTRO CRIPTOLOGICO NACIONAL, 2.5.4.97=VATES-S2800155J, ou=CENTRO CRIPTOLOGICO NACIONAL, o=CENTRO CRIPTOLOGICO NACIONAL, c=ES

2024.04.12 10:04:42 +02'00'

# **Centro Criptológico Nacional** 1

# <span id="page-2-0"></span>**ÍNDICE**

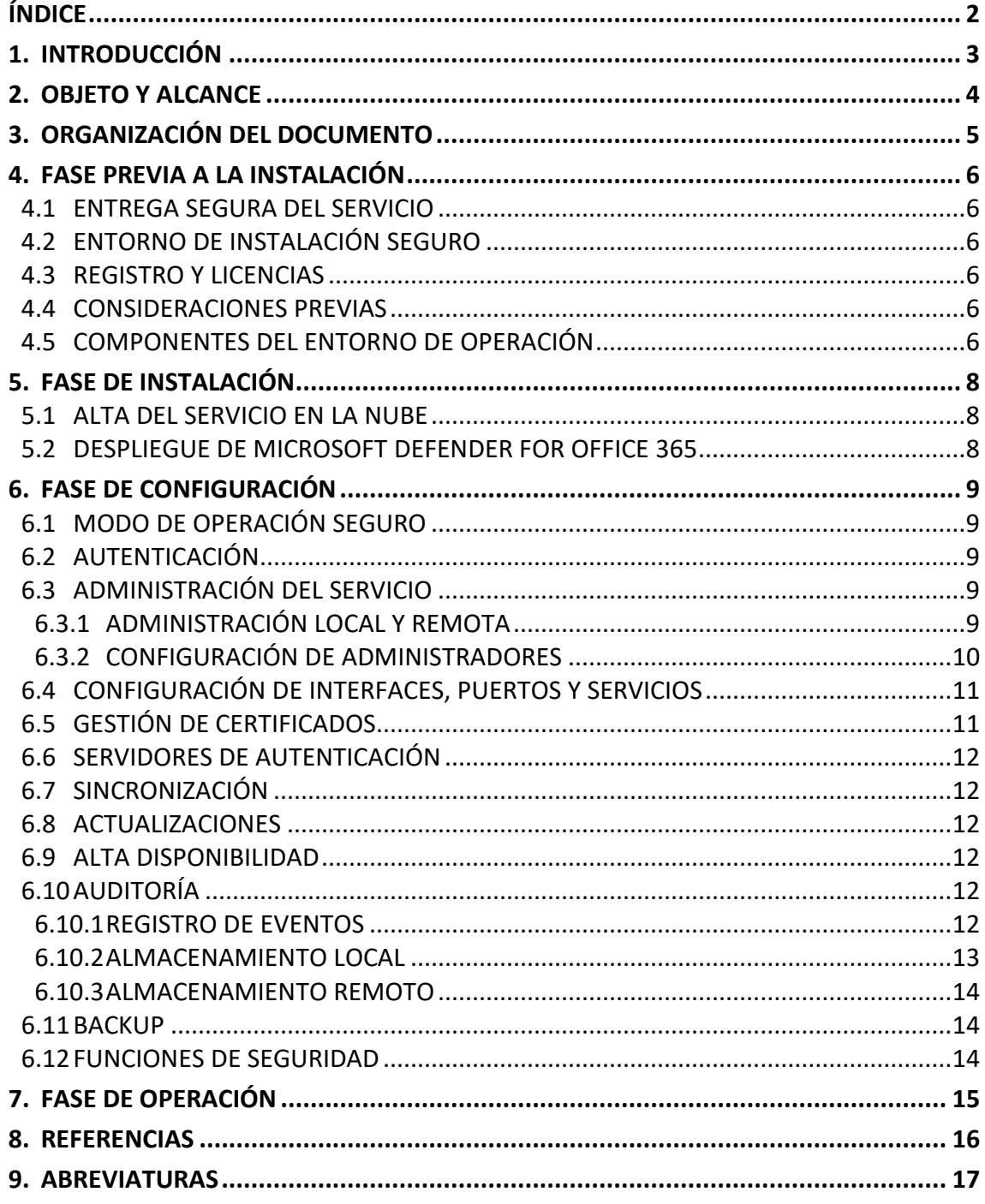

# <span id="page-3-0"></span>**1. INTRODUCCIÓN**

- 1. Microsoft Defender para Office 365 es un servicio de filtrado de correo electrónico basado en la nube que ayuda a proteger su organización frente a amenazas avanzadas a las herramientas de correo electrónico y colaboración, como suplantación de identidad (*phishing*), riesgo de correo electrónico empresarial y ataques de *malware*. Defender para Office 365 también proporciona funcionalidades de investigación, búsqueda y corrección para ayudar a los equipos de seguridad a identificar, priorizar, investigar y responder a amenazas de forma eficaz.
- 2. Microsoft Defender para Office 365 ofrece:
	- Directivas de protección contra amenazas: definir directivas de protección contra amenazas para establecer el nivel de protección adecuado para la organización.
	- Informes: vea informes en tiempo real para supervisar el rendimiento de Microsoft Defender para Office 365 en la organización.
	- Investigación y respuesta de amenazas: usar las herramientas más avanzadas para investigar, entender, simular y evitar las amenazas.
	- Investigación automatizada y funcionalidades de respuesta: ahorrar tiempo y esfuerzo al investigar y mitigar las amenazas.

# <span id="page-4-0"></span>**2. OBJETO Y ALCANCE**

- 3. El objeto del presente documento es servir como guía para realizar una instalación y configuración segura de la solución Microsoft Defender para Office 365. Al ser una solución en la nube, este documento no afecta a una versión específica.
- 4. Este servicio ha sido cualificado, e incluido en el Catálogo de Productos y Servicios de Seguridad TIC (CPSTIC) en la Familia de *Protección de correo electrónico* de la taxonomía definida por el Centro Criptológico Nacional en la guía CCN-STIC 140.

# <span id="page-5-0"></span>**3. ORGANIZACIÓN DEL DOCUMENTO**

- 5. Este documento se compone de los siguientes apartados:
- a) Apartado **[4](#page-6-0)**. En este apartado se recogen aspectos y recomendaciones a considerar, antes de proceder a la instalación del servicio.
- b) Apartado **[5](#page-8-0)**. En este apartado se recogen recomendaciones a tener en cuenta durante la fase de instalación del servicio.
- c) Apartado **[6](#page-9-0)**. En este apartado se recogen las recomendaciones a tener en cuenta durante la fase de configuración del servicio, para lograr una configuración segura.
- d) Apartado **[7](#page-15-0)**. En este apartado se recogen las tareas recomendadas para la fase de operación o mantenimiento del servicio.

# <span id="page-6-0"></span>**4. FASE PREVIA A LA INSTALACIÓN**

#### <span id="page-6-1"></span>**4.1 ENTREGA SEGURA DEL SERVICIO**

- 6. Al tratarse de un servicio en la nube, se dará de alta los datos del cliente en la plataforma de **Microsoft Office 365 [\(REF1\)](#page-16-1)** y se enviarán de forma segura los accesos pertinentes a la plataforma.
- 7. El envío de los datos se realizará mediante correo electrónico firmado digitalmente y a la cuenta que se ha proporcionado para el alta.
- 8. Una vez dado el alta en la plataforma se podrá activar las licencias por cada usuario dentro de la plataforma (ver sección **[4.3](#page-6-3)**).

## <span id="page-6-2"></span>**4.2 ENTORNO DE INSTALACIÓN SEGURO**

- 9. Como corresponde a un servicio en la nube, se provisionan recursos y se generan los accesos a la plataforma donde opera el servicio.
- 10. El acceso se realiza mediante el uso de HTTPS con TLS1.2 para garantizar la seguridad de las comunicaciones.
- 11. Sólo los usuarios autorizados y con la licencia activa podrá acceder al servicio.

#### <span id="page-6-3"></span>**4.3 REGISTRO Y LICENCIAS**

- 12. Los servicios prestados son mediante contratación y no es necesario la instalación.
- 13. El administrador asigna las licencias por cada usuario dentro de la suscripción contratada. Ver Asignar o anular la asignación de licencias para los usuarios del Centro de administración de Microsoft 365 (**[REF9](#page-16-2)**).

#### <span id="page-6-4"></span>**4.4 CONSIDERACIONES PREVIAS**

- 14. Al ser un servicio alojado en la nube, la principal consideración previa es tener conexión a internet y estar dado de alta en la plataforma para hacer uso del servicio.
- 15. Los prerrequisitos necesarios para la implementación del servicio están descritos en el enlace de **Revisión de los requisitos de arquitectura de Microsoft Defender para Office 365 y los conceptos clave [\(REF2\)](#page-16-3).**

#### <span id="page-6-5"></span>**4.5 COMPONENTES DEL ENTORNO DE OPERACIÓN**

- 16. El servicio se encuentra formado por los siguientes componentes:
	- **EOP:** evita ataques amplios, basados en volumen y conocidos.
	- **MDOP1:** Agrega protección de correo electrónico y colaboración contra malware de día cero, *phishing* y compromiso de correo electrónico empresarial.
	- **MDOP2:** Agrega investigación, búsqueda y respuesta posteriores a la infracción, así como automatización y simulación (para entrenamiento).

17. El servicio no requiere de otros componentes para cumplir con su funcionalidad de seguridad.

# <span id="page-8-0"></span>**5. FASE DE INSTALACIÓN**

- 18. En este apartado se describe la implementación del servicio. Consta de los siguientes pasos:
	- Alta del servicio en la nube.
	- Despliegue de Microsoft Defender for Office 365.

#### <span id="page-8-1"></span>**5.1 ALTA DEL SERVICIO EN LA NUBE**

- 19. Al tratarse de un servicio en la nube, lo único que se requiere para ser utilizado es que el proveedor del servicio asigne un usuario en el sistema.
- 20. Una vez dado de alta, los usuarios autorizados podrán acceder al portal y proceder a la implementación de los demás componentes.

#### <span id="page-8-2"></span>**5.2 DESPLIEGUE DE MICROSOFT DEFENDER FOR OFFICE 365**

21. Este apartado esta descrito en la sección 2 de la guía CCN-STIC 885G Guía de configuración segura para Microsoft Defender for Office 365 **(**[REF6](#page-16-4)**).**

# <span id="page-9-0"></span>**6. FASE DE CONFIGURACIÓN**

#### <span id="page-9-1"></span>**6.1 MODO DE OPERACIÓN SEGURO**

- 22. Al tratarse de un servicio alojado en la nube, se provisionan recursos y se generan los accesos a la plataforma donde opera el servicio.
- 23. El acceso se realiza mediante el uso de HTTPS con TLS1.2 o superior para las comunicaciones seguras y sólo los usuarios autorizados podrán acceder al servicio. Todos los usuarios deben ser autenticados por Azure AD antes de cualquier interacción con el servicio.
- 24. El servicio es gestionado por usuarios autorizados con los permisos adecuados basados en el RBAC proporcionado por los roles de Azure AD. Sólo los usuarios con el rol de administrador pueden realizar las tareas de seguridad y modificar la configuración del servicio. Ver sección 3.1.1 de la guía **CCN-STIC 885G Guía de configuración segura para Microsoft Defender for Office 365 [\(REF6\)](#page-16-4).**
- 25. Respecto al cliente no es necesario ninguna configuración segura ya que todo se realiza desde el portal de Microsoft 365 Defender.

#### <span id="page-9-2"></span>**6.2 AUTENTICACIÓN**

- 26. El servicio usa Azure Active Directory para que los usuarios se autentiquen antes de cualquier interacción con el servicio cuando el acceso se realiza a través de la interfaz web.
- 27. Los permisos se basan en el modelo de permisos de control de acceso basado en roles (RBAC). Un rol concede los permisos para realizar un conjunto de tareas y un grupo de roles es un conjunto de roles que permite a los usuarios realizar las tareas en el servicio. Un usuario puede ser miembro de un rol. El servicio puede usar varios roles.
- 28. Azure Multi-Factor Authentication (MFA) protege el acceso a los datos y aplicaciones, y al mismo tiempo mantiene la simplicidad para los usuarios. Proporciona más seguridad, ya que requiere una segunda forma de autenticación y ofrece autenticación segura a través de una variedad de métodos de autenticación.
- 29. Más información en la guía CCN-STIC 885G Guía de configuración segura para Microsoft Defender for Office 365 (**[REF6](#page-16-4)**).

# <span id="page-9-3"></span>**6.3 ADMINISTRACIÓN DEL SERVICIO**

## <span id="page-9-4"></span>**6.3.1 ADMINISTRACIÓN LOCAL Y REMOTA**

- 30. Al ser un servicio en la nube, que forma parte de la infraestructura de Microsoft Azure, la administración del servicio se realiza de forma remota utilizando el protocolo seguro HTTPS con TLSv1.2 o superior para el establecimiento de las comunicaciones seguras.
- 31. Los certificados usados por el servidor usan RSA con una longitud de clave de 2048 bits.

# <span id="page-10-0"></span>**6.3.2 CONFIGURACIÓN DE ADMINISTRADORES**

- 32. Como es un servicio en la nube, que forma parte de la infraestructura de Microsoft Azure, la administración del servicio se realiza de forma remota.
- 33. El servicio es gestionado por usuarios autorizados con los permisos adecuados basados en el RBAC proporcionado por los roles de Azure AD. Sólo los usuarios con el rol de administrador pueden realizar las tareas de seguridad y modificar la configuración del servicio.
- 34. Algunos de estos roles y funciones pueden ser los siguientes:
	- Global administrator: Puede administrar todos los aspectos del identificador de Azure AD y los servicios de Microsoft que usan identidades de Azure AD.
	- Security administrator: Puede leer información e informes de seguridad, y administrar la configuración en Azure AD y Office 365.
	- Global reader: Puede leer todo lo que puede leer un administrador global, pero no actualizar nada.
- 35. Para ampliar la información, se puede consultar la información proporcionada por el fabricante en el enlace **Roles integrados de Microsoft Entra [\(REF4\)](#page-16-5).**
- 36. El servicio forma parte de la infraestructura de Azure y usa Azure AD para administrar las cuentas de usuario. Las sesiones expiran después de un período establecido por el administrador en Azure AD. Los valores predeterminados son:
	- Duración máxima de la sesión: 1440 minutos.
	- Duración mínima de la sesión: 60 minutos.
	- Cuánto tiempo antes de que expire la sesión antes de que se muestre la advertencia de tiempo de espera: 20 minutos.
- 37. El servicio utiliza Azure AD para las cuentas, y se aplican diferentes mecanismos de seguridad como la tecnología Smart Lockout. El bloqueo inteligente protege las cuentas de usuario de los ataques que intentan adivinar las contraseñas de los usuarios o utilizan métodos de fuerza bruta para entrar. Los valores predeterminados de bloqueo inteligente son los siguientes:
	- Umbral de bloqueo (número de intentos de inicio de sesión fallidos antes de que se bloquee a un usuario): 10.
	- Duración del bloqueo: 60 segundos.
- 38. El servicio utiliza la infraestructura de Azure y puede administrar la directiva de contraseñas mediante las directivas de Azure AD. Se aplica una directiva de contraseñas a todas las cuentas de usuario y administrador que se crean y administran directamente en Azure AD. Los siguientes requisitos de directiva de contraseñas de Azure AD se aplican a todas las contraseñas que se crean, cambian o restablecen en Azure AD:

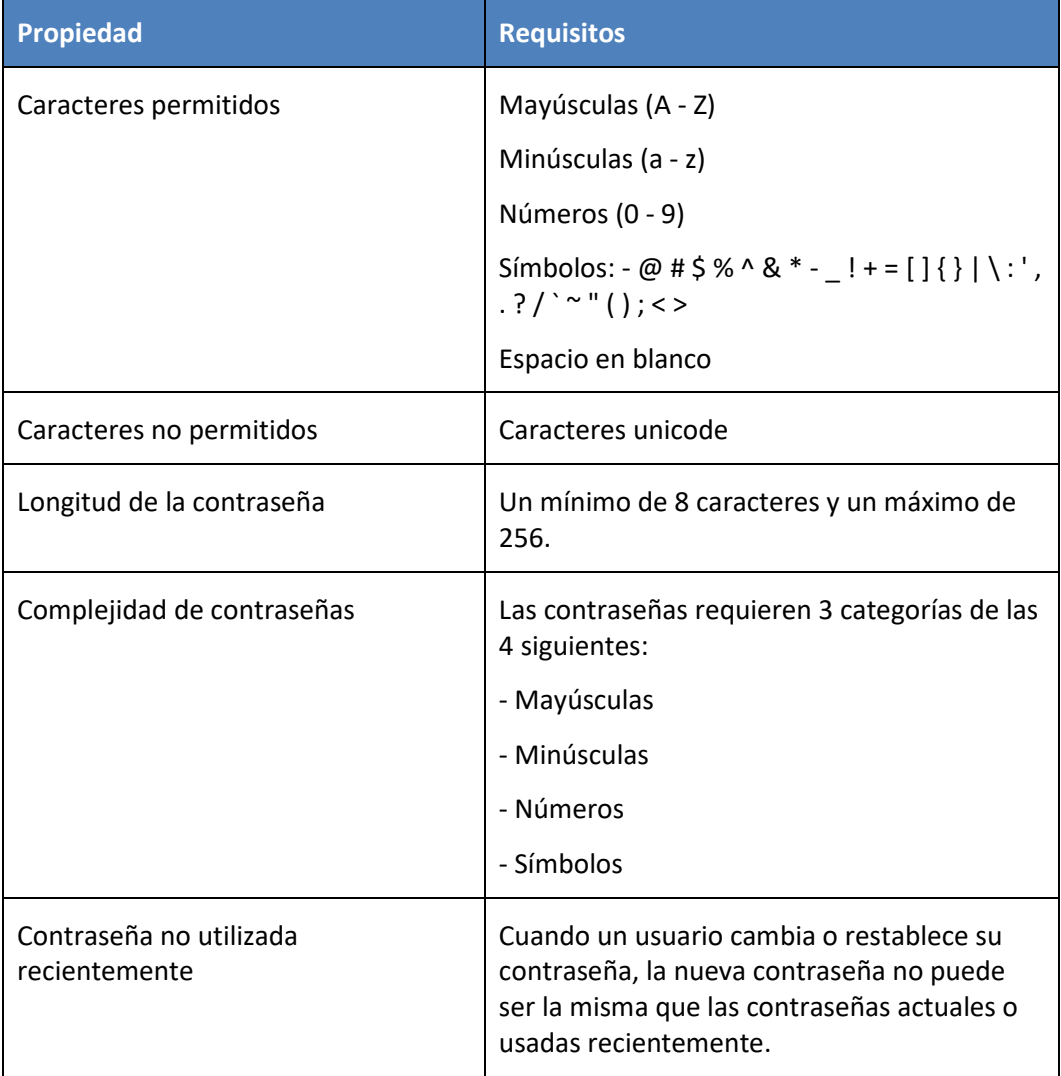

#### **Tabla 1: Política de contraseñas**

- 39. Para ampliar la información, se puede consultar la guía CCN-STIC-884A Guía de configuración segura para Azure (**[REF8](#page-16-6)**).
- 40. En la sección 3.1.1 de la guía **CCN-STIC 885G Guía de configuración segura para Microsoft Defender for Office 365 [\(REF6\)](#page-16-4)** está definido el control de acceso implementado por el servicio.

# <span id="page-11-0"></span>**6.4 CONFIGURACIÓN DE INTERFACES, PUERTOS Y SERVICIOS**

41. Todo acceso al servicio se realiza mediante el uso de HTTPS con TLS1.2 o superior.

# <span id="page-11-1"></span>**6.5 GESTIÓN DE CERTIFICADOS**

42. Forma parte de la infraestructura de Microsoft Azure y los certificados usan RSA con longitud de clave de 2048 bits.

### <span id="page-12-0"></span>**6.6 SERVIDORES DE AUTENTICACIÓN**

43. El servicio usa Azure Active Directory para que los usuarios se autentiquen antes de cualquier interacción con el servicio cuando el acceso se realiza a través de la interfaz web. Ver sección 2 y 3 de CCN-STIC-884A Guía de configuración segura para Azure (**[REF8](#page-16-6)**).

#### <span id="page-12-1"></span>**6.7 SINCRONIZACIÓN**

44. Al tratarse de un servicio en la nube, los servidores donde está alojado el servicio se sincronizan mediante el uso de NTP con el proveedor de servicios en la nube.

#### <span id="page-12-2"></span>**6.8 ACTUALIZACIONES**

45. El proveedor de servicios en la nube actualiza el software en sus servicios administrados, y se encarga de mantener sus sistemas actualizados sin la intervención del usuario.

#### <span id="page-12-3"></span>**6.9 ALTA DISPONIBILIDAD**

46. El proveedor de servicios en la nube brinda el servicio de alta disponibilidad sobre los servidores donde se aloja el servicio y las conexiones para el acceso al mismo.

## <span id="page-12-4"></span>**6.10 AUDITORÍA**

#### <span id="page-12-5"></span>**6.10.1 REGISTRO DE EVENTOS**

- 47. El servicio genera registros de auditoría clasificados por actividades que se auditan en Microsoft 365. Puede buscar estos eventos buscando en el registro de auditoría en el portal de seguridad y cumplimiento seleccionando la categoría:
	- Proceso de inicio de sesión del personal autorizado (estos eventos son de la integración con Azure AD). Debido a la arquitectura y el modo de funcionamiento de la infraestructura de Azure, la plataforma usa la funcionalidad de sesiones y no hay eventos de cierre de sesión. Los inicios de sesión (*sign-ins*) se registran con los siguientes estados descritos:
		- o Éxito: inicio de sesión exitoso.
		- o Error: Error al validar las credenciales debido a un nombre de usuario o contraseña no válidos.
		- o Interrumpido: la contraseña del usuario ha caducado y, por lo tanto, su inicio de sesión o sesión ha finalizado. Donde se le pregunta a un usuario si desea permanecer conectado a este navegador para facilitar los inicios de sesión posteriores.
	- Cambio en las credenciales de usuario (estos eventos son de la integración con Azure AD)
	- Cambios en la configuración de servicio:
		- o Agregar/Modificar/Borrar roles.
		- o Añadir permisos de delegación en buzones.
		- o Añadir permisos en carpeta.
	- Eventos relacionados con la funcionalidad del servicio:
		- o Mensaje de cuarentena
- o Crear/Acceder a un buzón.
- o Evento de simulación de ataque.
- o Mensajes eliminados.
- 48. El registro de auditoría se muestra en la página de búsqueda del registro de auditoría. Los resultados de una búsqueda en el registro de auditoría se muestran con la siguiente información:
	- Fecha: la fecha y hora en que ocurrió el evento
	- Dirección IP: la dirección IP del dispositivo que se utilizó cuando se registró la actividad. La dirección IP se muestra en formato de dirección IPv4 o IPv6.
	- Usuario: el usuario (o cuenta de servicio) que realizó la acción que desencadenó el evento.
	- Actividad: La actividad realizada por el usuario. Este valor corresponde a las actividades seleccionadas en la lista desplegable Actividades. En el caso de un evento del registro de auditoría de administración de Exchange, el valor de esta columna es un cmdlet de Exchange.
	- Elemento: El objeto que se creó o modificó como resultado de la actividad correspondiente. Por ejemplo, el archivo que se ha visto o modificado o la cuenta de usuario que se ha actualizado. No todas las actividades tienen un valor en esta columna.
	- Detalle: Información adicional sobre una actividad. Una vez más, no todas las actividades tienen un valor.
- 49. Puede ver más detalles sobre un evento haciendo clic en el registro del evento en la lista de resultados de búsqueda. Se muestra una página flotante que contiene las propiedades detalladas del registro de eventos. Las propiedades que se muestran dependen del servicio en el que se produce el evento.

#### <span id="page-13-0"></span>**6.10.2 ALMACENAMIENTO LOCAL**

- 50. El almacenamiento es proporcionado por el proveedor de servicios en la nube, guardándose de forma cifrada. El almacenamiento en reposo de la información se lleva a cabo mediante el uso de la infraestructura de Azure empleando el cifrado con AES-256 bits.
- 51. El TOE forma parte de la infraestructura de Azure, por lo que no es un dispositivo. Sin embargo, hay un período de retención de registros que puede ser modificado por un usuario autorizado, la granularidad de esta política es por tipo de registro (los diferentes tipos de registro pueden tener diferentes períodos de retención). Los valores posibles son:
	- 90 días (predeterminado).
	- 6 meses.
	- 9 meses.
	- $\bullet$  1 año.
	- 10 años.
- 52. Una vez que se alcanza el período de retención, se eliminan los registros.

#### <span id="page-14-0"></span>**6.10.3 ALMACENAMIENTO REMOTO**

- 53. Se puede utilizar la API de Actividad de administración de Office 365 para recuperar información sobre acciones y eventos de usuario, administrador, sistema y directivas de los registros de actividad de Office 365 y Azure AD.
- 54. La API de Actividad de administración de Office 365 es un servicio web REST que se puede usar para desarrollar soluciones mediante cualquier lenguaje y entorno de hospedaje que admita HTTPS y certificados X.509. La API se basa en Azure AD y el protocolo OAuth2 para la autorización y autenticación. Para acceder a la API desde la aplicación, primero deberá registrarla en Azure AD y configurarla con los permisos apropiados. Esto permitirá que la aplicación solicite los tokens de acceso OAuth2 que necesita para llamar a la API.
- 55. Para más información se puede consultar **Referencia de la API de Actividad de administración de Office 365 [\(REF7\)](#page-16-7).**

#### <span id="page-14-1"></span>**6.11 BACKUP**

56. Al tratarse de un servicio en la nube, las copias de seguridad son realizadas por el proveedor en su plataforma de Microsoft Azure.

#### <span id="page-14-2"></span>**6.12 FUNCIONES DE SEGURIDAD**

57. Este apartado se debe consultar en la guía **CCN-STIC 885G Guía de configuración segura para Microsoft Defender for Office 365 [\(REF6\)](#page-16-4).**

# <span id="page-15-0"></span>**7. FASE DE OPERACIÓN**

- 58. Al tratarse de un servicio en la nube, las consideraciones para realizar una operación segura del mismo deben ser tenidas en cuenta por el proveedor del servicio.
- 59. No obstante, el cliente deberá tener en cuenta las siguientes tareas para una operación segura del servicio:
	- Analizar periódicamente los registros de auditoría generados por el servicio con el objetivo de detectar cualquier comportamiento anómalo del mismo.
	- Los administradores deben estar correctamente formados en el uso y la correcta operación del servicio.
	- Los administradores mantendrán sus credenciales de acceso al servicio seguras y protegidas.
	- Gestionar los usuarios siguiendo el principio de mínimo privilegio, permitiendo el acceso solo a los usuarios necesarios en cada momento.
	- Revisar directivas de seguridad en las que la configuración es menos segura que la configuración del perfil protección estándar.

# <span id="page-16-0"></span>**8. REFERENCIAS**

<span id="page-16-7"></span><span id="page-16-6"></span><span id="page-16-5"></span><span id="page-16-4"></span><span id="page-16-3"></span><span id="page-16-2"></span><span id="page-16-1"></span>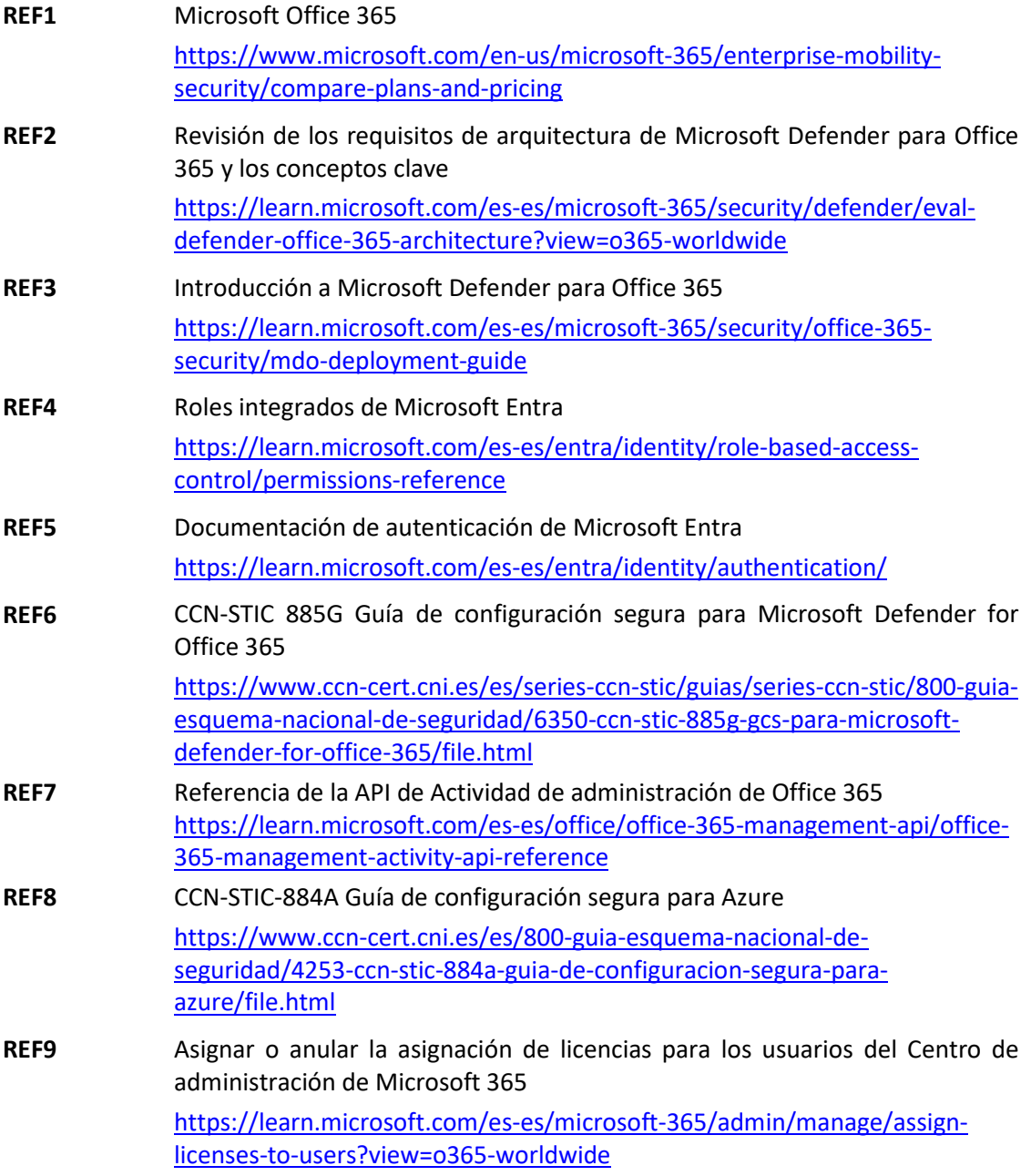

**CCN-STIC-1629 Procedimiento de empleo seguro para Microsoft Defender for Office 365**  $\bullet$ 

# <span id="page-17-0"></span>**9. ABREVIATURAS**

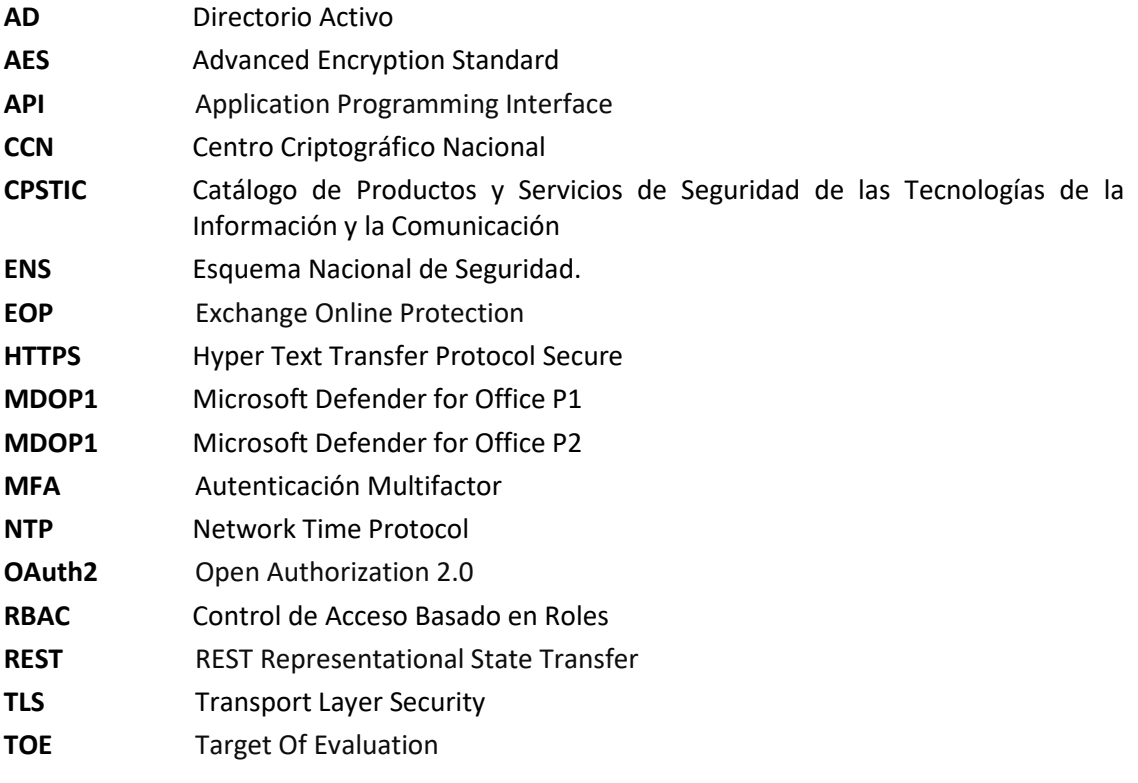

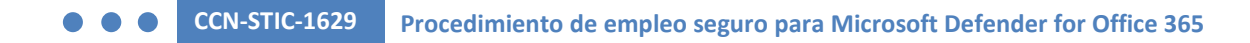

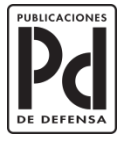

MINISTERIO<br>DE DEFENSA

SUBSECRETARÍA DE DEFENSA<br>SECRETARÍA GENERAL TÉCNICA

SUBDIRECCIÓN GENERAL<br>DE PUBLICACIONES<br>Y PATRIMONIO CULTURAL